## UniCloud 多云管理平台

License 使用 FAQ

资料版本:5W100-20220428

© 紫光云技术有限公司 2022 版权所有,保留一切权利。 非经本公司书面许可,任何单位和个人不得擅自摘抄、复制本文档内容的部分或全部,并不得以任何形式传播。 对于本手册中出现的其它公司的商标、产品标识及商品名称,由各自权利人拥有。 由于产品版本升级或其他原因,本手册内容有可能变更。紫光云保留在没有任何通知或者提示的情况下对本手册的内容进行 修改的权利。本手册仅作为使用指导,紫光云尽全力在本手册中提供准确的信息,但是紫光云并不确保手册内容完全没有错 误,本手册中的所有陈述、信息和建议也不构成任何明示或暗示的担保。

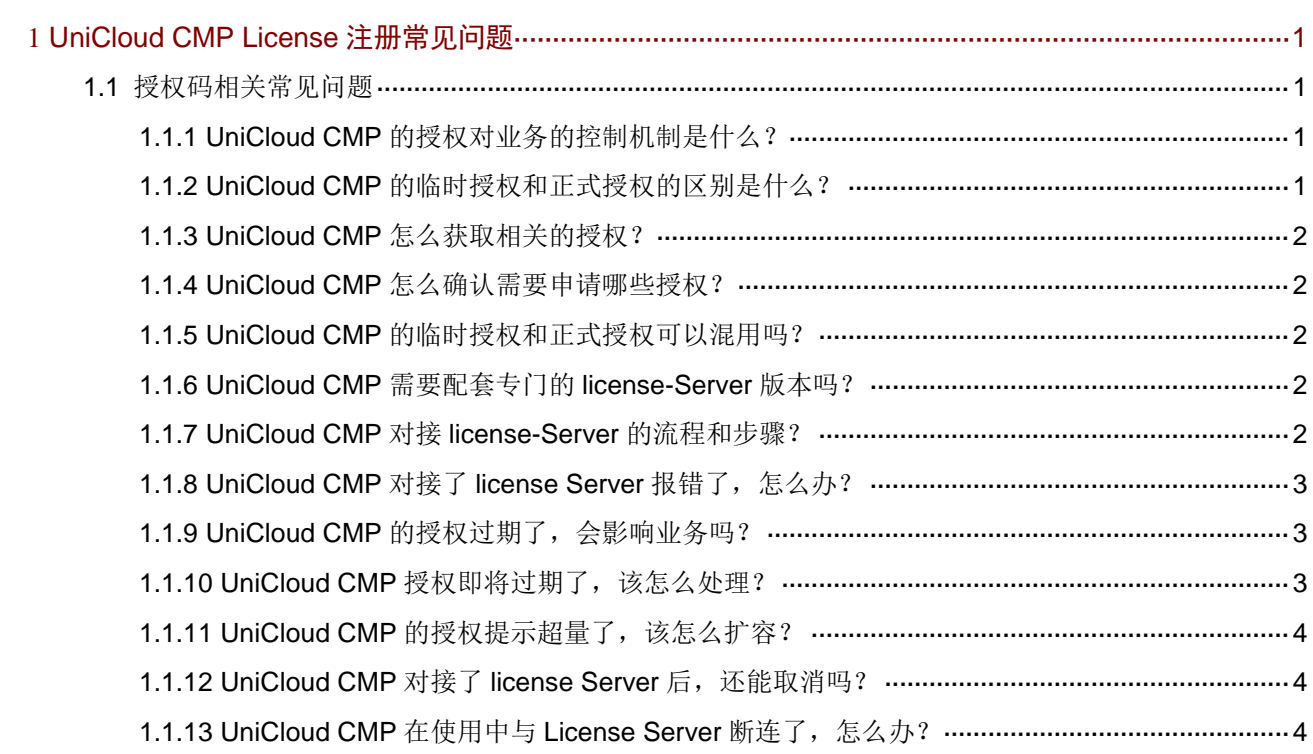

目录

 $\frac{1}{2}$ 

# <span id="page-2-0"></span>**1 UniCloud CMP License** 注册常见问题

### <span id="page-2-1"></span>1.1 授权码相关常见问题

#### <span id="page-2-2"></span>1.1.1 UniCloud CMP 的授权对业务的控制机制是什么?

UniCloud CMP 授权分为数量授权和功能授权,数量授权顾名思义就是该授权控制的该功能可允许 使用的数量。功能授权控制该功能特性是否可用。

新业务在进行下发时,均会判断该业务涉及的数量或者功能授权的校验。如果没有相关的授权,会 导致该功能不能正常使用。

#### <span id="page-2-3"></span>1.1.2 UniCloud CMP 的临时授权和正式授权的区别是什么?

具体可参见《UniCloud 软件产品远程授权 License 使用指南》。

根据 License 使用场景不同, License 授权情况分为: 预授权、临时授权和正式授权。各产品对预 授权和临时授权的支持情况有所不同;不同授权的有效期也有所不同,具体请参见产品 License 支 持情况说明文档。

#### 1. 预授权

为便于您试用需要授权的软件功能,产品安装完成后即具备了此类软件功能的授权,这样的授权称 为预授权。

预授权具有以下特征:

- 产品安装后即可使用。
- 预授权不支持授权安装、卸载和迁移操作。
- 预授权有时限要求。若在预授权到期后仍需使用该软件功能,请购买并安装正式授权,以免 影响软件功能的继续使用。

#### 2. 临时授权

为便于您试用需要授权的软件功能,您可联系紫光云技术有限公司市场或技术支持人员来获取软件 功能的临时授权码,再使用 临时授权码到 UniCloud License 管理平台 ( 网址为 <https://www.unicloud.com/supportservices/LicenseAuthorization>)申请激活文件,安装激活文件后, 可获得临时授权。

临时授权具有以下特征:

- 您需要紫光云技术有限公司市场或技术支持人员协助您申请并安装临时授权。
- 临时授权不支持授权卸载和迁移操作。
- 临时授权有时限要求。若在临时授权到期后仍需使用该软件功能,请购买并安装正式授权, 以免影响软件功能的继续使用。

#### 3. 正式授权

当您想使用需要授权的软件功能时,请通过UniCloud官方渠道购买授权书(授权书中包含授权码), 再 使用购买的授权码到 UniCloud License 管理平台 ( 网址为 <https://www.unicloud.com/supportservices/LicenseAuthorization>)申请激活文件,安装激活文件后, 可获得正式授权。

正式授权具有以下特征:

- 您需要购买并安装正式授权。
- 正式授权是否支持卸载和迁移操作,与产品的型号有关,请参见产品 License 支持情况说明文 档。
- 正式授权是否具有有效期、有效期长短以及正式授权的启用时间,请参见产品 License 支持情 况说明文档。

#### <span id="page-3-0"></span>1.1.3 UniCloud CMP 怎么获取相关的授权?

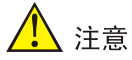

获得授权码后,请妥善保存并备份,以防授权码丢失。

具体可参见《UniCloud 软件产品远程授权 License 使用指南》。

#### 1. 获取正式授权码

- (1) 请登录 License Client 的 Web 页面, 进入 License 管理页面, 在该页面中确定哪些软件功能 需要安装授权才能使用。
- (2) 通过 UniCloud 官方渠道购买授权,获取授权书。授权书上印有授权码(License Key)。

#### 2. 获取临时授权码

临时授权码用于测试、试用等场景,请联系紫光云技术有限公司市场或技术支持人员协助获取临时 授权码。

#### <span id="page-3-1"></span>1.1.4 UniCloud CMP 怎么确认需要申请哪些授权?

UniCloud CMP 分为 Plat, IaaS, PaaS、大数据, AI 等服务, Plat 服务是必须的, 因此涉及 Plat 的功能授权和数量授权是必须的,其他如 IaaS、PaaS 等服务的授权,根据客户部署的实际业务和 功能申请对应的授权即可。

#### <span id="page-3-2"></span>1.1.5 UniCloud CMP 的临时授权和正式授权可以混用吗?

可以。不同的云服务的授权可以是临时授权或正式授权,同一云服务的授权只能是临时授权或正式 授权中的一种。

#### <span id="page-3-3"></span>1.1.6 UniCloud CMP 需要配套专门的 license-Server 版本吗?

需要。

软件授权需与 License Server 配合使用, License Server 版本需为 E1204 及以上。 具体 UniCloud CMP 版本需要配套的 license-Server 版本信息可参考对应版本说明书或联机帮助信 息。

#### <span id="page-3-4"></span>1.1.7 UniCloud CMP 对接 license-Server 的流程和步骤?

具体可参见《UniCloud 软件产品远程授权 License 使用指南》。 License 远程授权基于 Client/Server 架构, 适用于规模较大的网络。远程授权具有以下优点:

- 授权的安装、卸载、迁移操作只需在 License Server 和 UniCloud License 管理平台上操作, 无需在每台 License Client 上操作, 简化了授权安装和维护流程。
- 多台 License Client 共用 License Server 上的授权, 提高了授权利用率。

使用 License 远程授权功能时,您需要执行以下操作:

- (1) 安装 UniCloud License Server(授权服务器)软件。UniCloud License Server 是 UniCloud 推出的一款授权管理软件,具有集中管理授权、集中分发授权等功能。
- (2) 将产品(作为 License Client)需要的授权安装在 UniCloud License Server 上, 通过 UniCloud License Server 将授权分发给 License Client。
- (3) 配置 License Client 功能, 例如配置 License Server 的 IP 地址、端口号, License Client 登录 License Server 时使用的用户名和密码参数,开启 License Client 功能等。

完成以上配置后,License Client 会立即与 License Server 建立连接,并根据业务需要从 License Server 获取相应的授权。

#### 图1-1 远程授权示意图

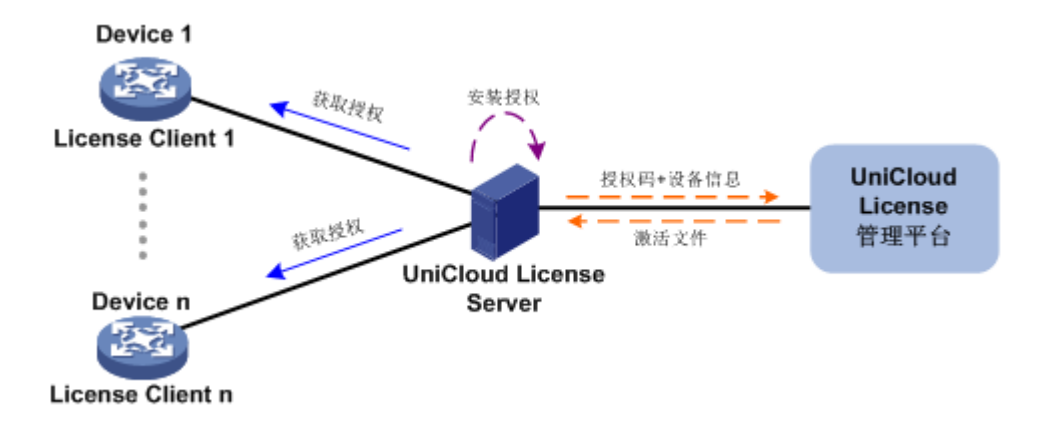

#### <span id="page-4-0"></span>1.1.8 UniCloud CMP 对接了 license Server 报错了, 怎么办?

通常的报错有如下几种情况:

- UniCloud CMP 的节点与 License Server 的网络连通性异常,这个时候请先排查网络连通性; 如果网络连通性正常,请检查是否有防火墙设备阻止了 UniCloud CMP 与 License Server 的 通信的协议端口。
- UniCloud CMP 与 License Server 对接的用户名或者密码不对,这个时候请先检查用户和密 码信息的正确性。

#### <span id="page-4-1"></span>1.1.9 UniCloud CMP 的授权过期了,会影响业务吗?

授权过期了,不影响已经下发的业务,但是会影响新业务的下发。

#### <span id="page-4-2"></span>1.1.10 UniCloud CMP 授权即将过期了, 该怎么处理?

授权过期有两种场景:

- UniCloud CMP 未对接 License Server,系统默认自带的授权 180 到期后过期。解决方法:
	- a. 根据使用的功能,申请正式授权。
	- b. 授权注册后,UniCloud CMP 对接 License Server 同步授权数据。
- UniCloud CMP 已对接 License Server, License Server 上授权注册的授权即将过期。解决方 法:
	- c. 申购即将过期的授权。
	- d. 申购成功后在 License Server 上注册授权信息。
	- e. UniCloud CMP 自动同步获取授权数据。

#### <span id="page-5-0"></span>1.1.11 UniCloud CMP 的授权提示超量了,该怎么扩容?

当 License 授权已超期时,根据各个服务的不同,存在无法使用的服务,需在 License Server 客户 端重新配置,执行以下操作升级软件授权后方可继续使用。

- (1) 当存在已超期授权时,登录本系统,系统将自动展示软件授权信息。
	- 已停用:表示授权已超期,且服务无法使用。
	- 已超限使用:表示授权已超期,但服务可以使用。
- (2) 单击<立即处理>按钮,跳转到软件授权页面,单击列表上方的<同步>按钮,即可获取最新的 授权信息。

#### <span id="page-5-1"></span>1.1.12 UniCloud CMP 对接了 license Server 后, 还能取消吗?

在连接 License Server 后, 无法取消连接。

#### <span id="page-5-2"></span>1.1.13 UniCloud CMP 在使用中与 License Server 断连了, 怎么办?

正常情况下, UniCloud CMP 不会与 License Server 断开连接, 当断开连接后, 短时间内可以正常 使用 UniCloud CMP。此时需及时排查 UniCloud CMP 与 License Server 的网络连通性。如网络连 通性正常, 在 UniCloud CMP 的授权页面, 重新连接 License Server 即可。